# RADIUS-serverinstellingen op WAP121 en WAP321 access points J

## Doel

De Remote Access Dial-User Service (RADIUS) is een mechanisme dat wordt gebruikt om de toegang tot een computernetwerk door gebruikers te reguleren. De RADIUS-server controleert wachtwoorden die door gebruikers zijn ingevoerd en verleent of ontkent toegang op basis van het gegeven wachtwoord. Een openbaar draadloos (Wi-Fi) netwerk is bijvoorbeeld geïnstalleerd op een universiteitscampus. Iedereen kan deze netwerken niet gebruiken, alleen de studenten aan wie de universiteit een wachtwoord heeft gegeven kunnen tot het netwerk toegang hebben.

Dit artikel legt uit hoe u een verbinding kunt maken met de RADIUS-server op WAP121 en WAP321 access points.

### Toepasselijke apparaten

- ・ WAP121
- ・ WAP321

## **Softwareversie**

•1.0.3.4

#### RADIUS-server

Stap 1. Meld u aan bij het web configuratie hulpprogramma en kies systeembeveiliging > RADIUS-server. De pagina RADIUS-server wordt geopend:

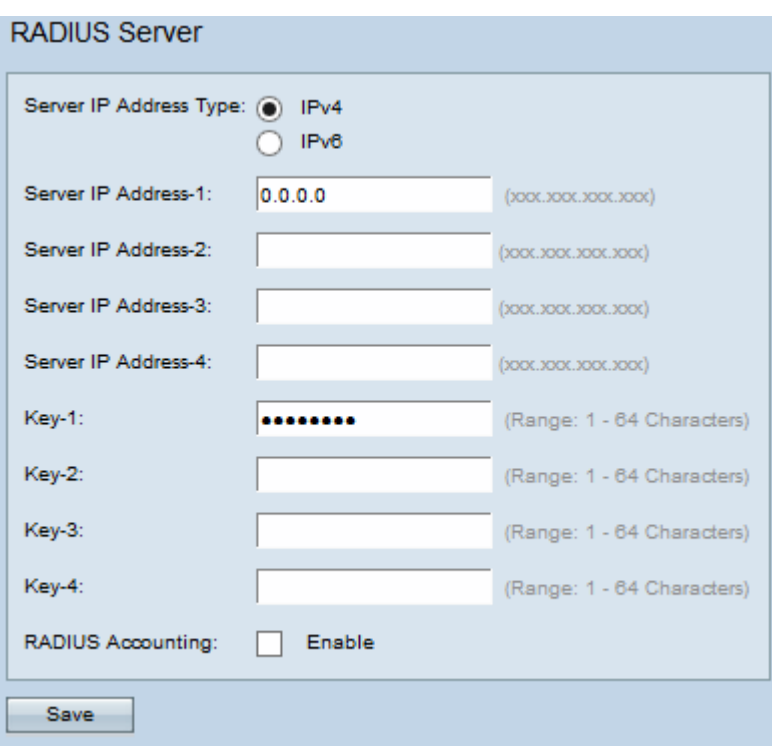

Stap 2. Klik het gewenste radioknop aan zoals in het IP-adrestype van de RADIUS-server in het veld IP-adrestype server van de server. De beschikbare opties zijn:

- ・ IPv4 De RADIUS-server ondersteunt IPv4-adrestype.
- ・ IPv6 De RADIUS-server ondersteunt IPv6-adrestype.

Timesaver: Als IPv6 in de vorige stap is geklikt, ga dan over naar [Stap 5.](#page-2-0)

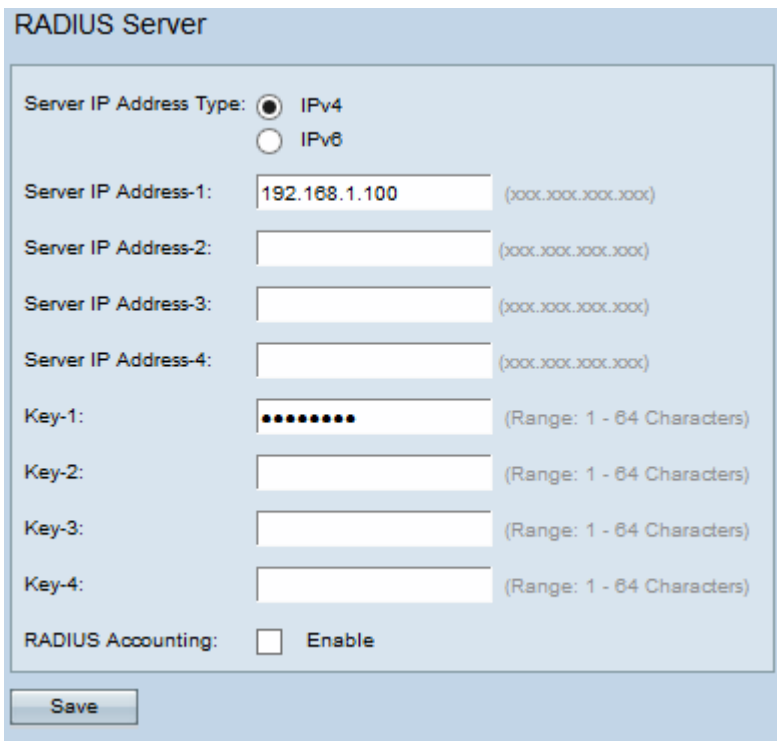

Stap 3. Voer de IP-adressen van de primaire RADIUS-server in het veld IP-adres-1 van de server in. Dit is het IPv4-adres van de RADIUS-server waarop de gebruiker probeert verbinding te maken om toegang tot WAP te verkrijgen en te authentiseren. Als u extra IPadressen wilt invoeren als back-ups van de primaire RADIUS-server, dan voert u de adressen in IP Address-2 naar IP Address-4 velden in.

Stap 4. Voer de wachtwoordtoets voor het IPv4-adres van de server in het veld Key-1 in. Als u extra sleutels voor de RADIUS-servers in de back-up wilt invoeren, voert u dan een Key-2 toets in naar Key-4-velden. Dit is de toets die wordt gedeeld tussen WAP en de RADIUSserver en moet overeenkomen met de toets die is ingesteld op de RADIUS-server. De sleutel kan alfanumerieke en speciale tekens bevatten en variëren van 1 tot 64 tekens.

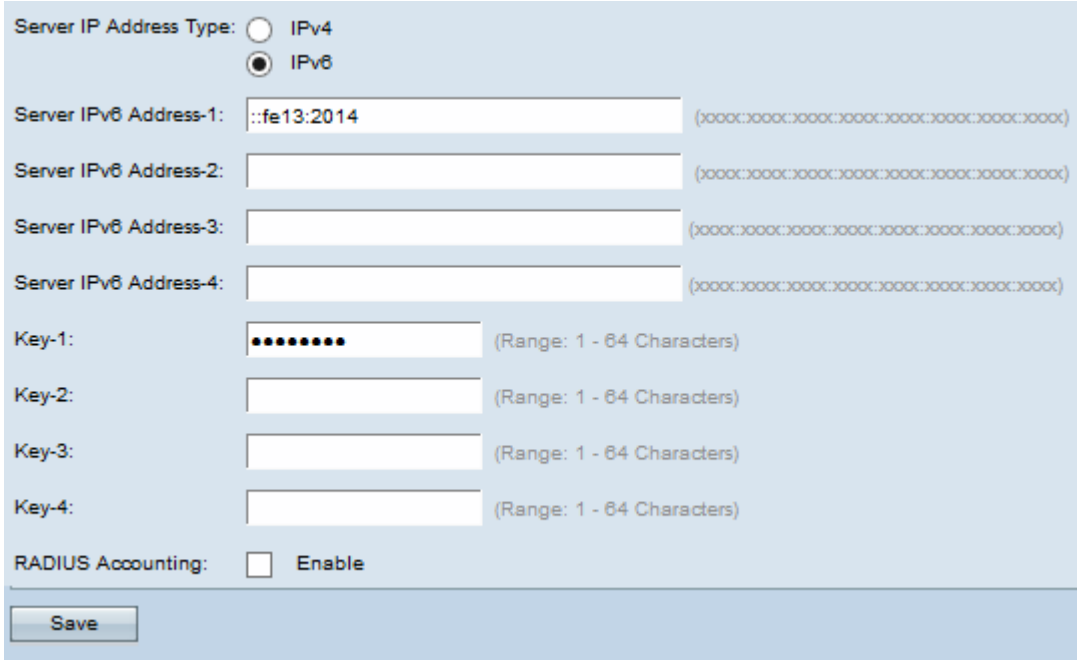

<span id="page-2-0"></span>Stap 5. Voer het IPv6-adres van de primaire RADIUS-server in het veld IPv6-adres van de server. Als u extra IPv6-adressen wilt invoeren om een primaire RADIUS-server te maken, dan voert u in de velden IPv6 Address-2 to IPv6 Address-4 in.

Stap 6. Voer de wachtwoordtoets voor het IPv6-adres van de server in het veld Key-1 in. Als u extra toetsen wilt invoeren aan de RADIUS-servers van de back-up, voert u vervolgens een Key-2-toets in naar Key-4-velden. De sleutel kan alfanumerieke en speciale tekens bevatten en variëren van 1 tot 64 tekens.

Stap 7. (Optioneel) Als u wilt dat de RADIUS-server informatie registreert over afzonderlijke inbelverbindingen, schakelt u het vakje Enable in het veld RADIUS-accounting in.

Stap 8. Klik op Opslaan.